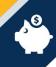

## **Set Up an Employee Voluntary Deduction**

Luma Role: Agency Payroll Administrator

**Reason:** A payroll administrator needs to set up an employee's voluntary deduction.

1. From the available application, menu, select the **Infor Global HR** application.

Ensure **Payroll Administrator** is selected in the role switcher.

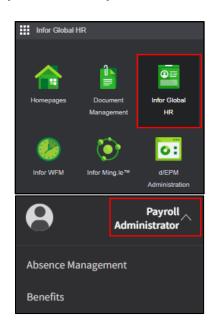

 Select Deduction Maintenance from the menu. Then select Employee Deductions.

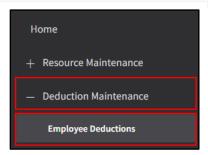

3. On the **Employee Deductions** page, click the **Create** button.

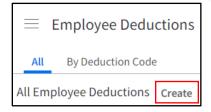

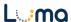

4. On the Deduction page, enter the Employment ID\* or select an employee. Then select a Deduction Code\*.

**Note:** Voluntary retirement deductions need to be set up by the employee in Benefits.

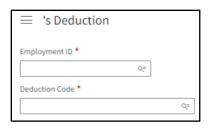

- On the **Deduction** page, complete the fields listed below. Reference DSP Agency policy regarding required\* and optional fields.
  - Begin\*
  - End
  - Amount
  - Percent
  - Balance Type
  - Balance Amount
  - Priority
  - Arrears
  - Monthly Limit
  - Payment Limit

**Note**: Fields will auto-populate based on the master deduction configurations.

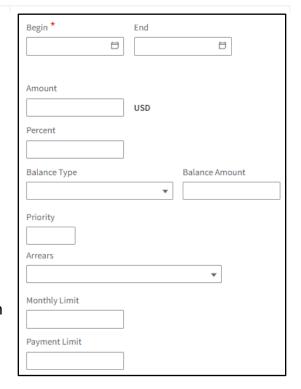

- **6.** Scroll down and complete the fields listed below:
  - Tax Provider Formula Number
  - Cycle 1 1<sup>st</sup> Pay Date in a Month
  - Cycle 2 2<sup>nd</sup> Pay Date in a Month
  - Cycle 3 3<sup>rd</sup> Pay Date in a Month
  - Cycle 4 Includes Cycles 2 and 3, used when there are two pay dates in a month
  - Cycle 5 Expense Reimbursement Payroll
  - Cycle 6 Judicial
  - Cycle 7 Off-Cycle
  - Cycle 8 SCO Only
  - Cycle 9 SCO Only

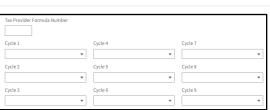

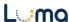

**Note**: Fields will auto-populate based on the master deduction configurations.

7. Click the Save or Save and New icon.

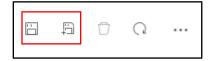

## Result

You have successfully set up an employee's voluntary deduction in Luma.

Date (4/25/2023)

Version 1

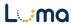